# Agenda:

## **Schnelleinstieg Auswertungen Online (Mandanten-Version)**

Bereich: Cloud-Anwendungen - Info für Anwender Nr. 86211

## **Inhaltsverzeichnis**

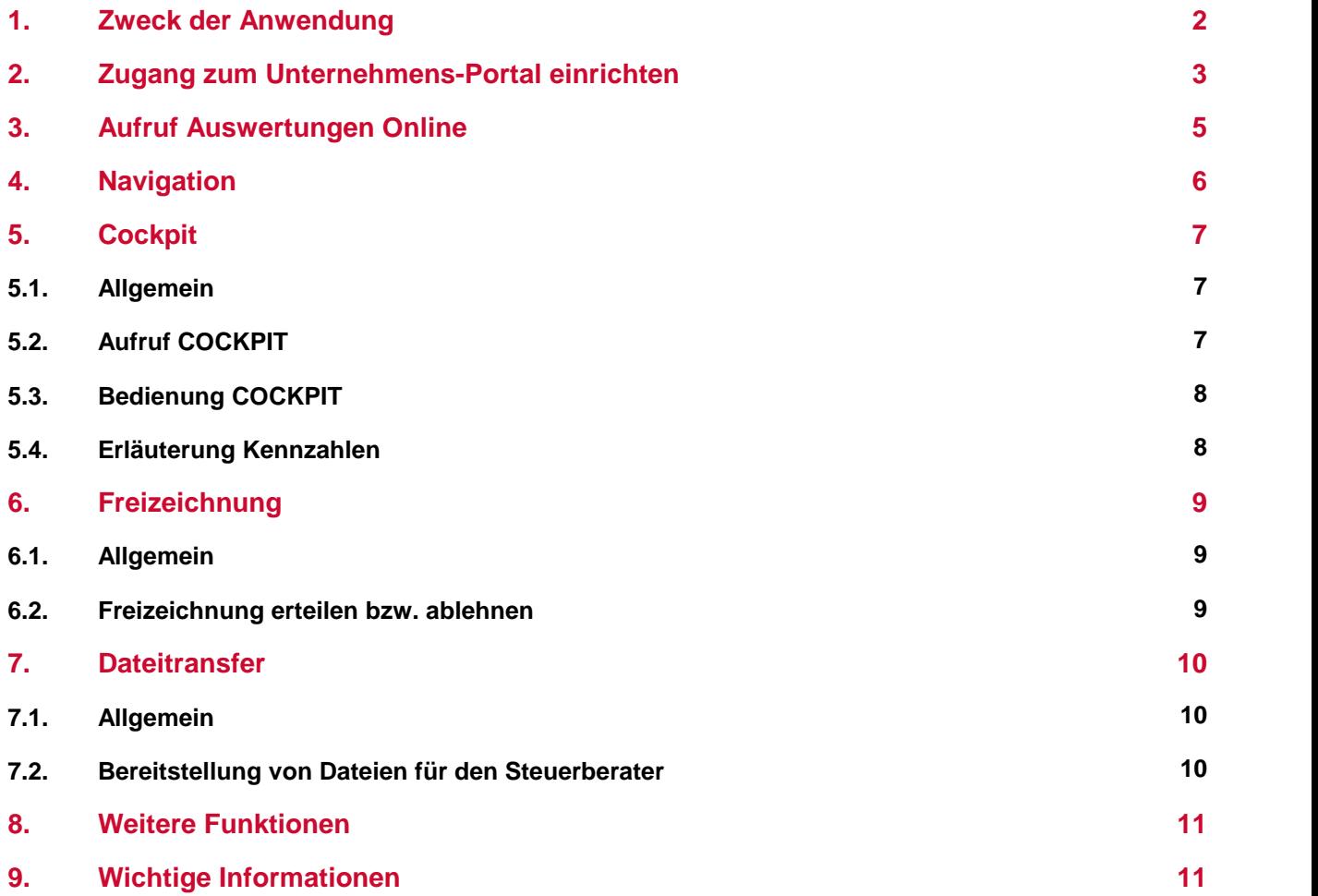

<span id="page-1-0"></span>Mit Auswertungen Online (AOL) werden Ihnen Auswertungen aus den Bereichen Rechnungswesen, Personalwesen und Steuerberechnung im Agenda Unternehmens-Portal online bereitgestellt.

Das Cockpit ermöglicht es Ihnen zudem, grafische Auswertungen wichtiger betriebswirtschaftlicher Kennzahlen der Finanzbuchhaltung einzusehen. Jahresabschlüsse und Steuerklärungen können Sie online zurAbgabe beim Finanzamt freizeichnen (d. h. freigeben).

Die Funktion »Datentransfer Online« erlaubt den sicheren Austausch von Dokumenten und sonstigen Dateien. Sie werden per E-Mail benachrichtigt, wenn neue Dokumente oder Dateien für Sie bereitstehen.

Sie können Auswertungen Online am PC oder an mobilen Endgeräten (Tablet, Notebook) mit Internetzugang nutzen.

Die Daten werden im Agenda-Rechenzentrum in Deutschland gespeichert.

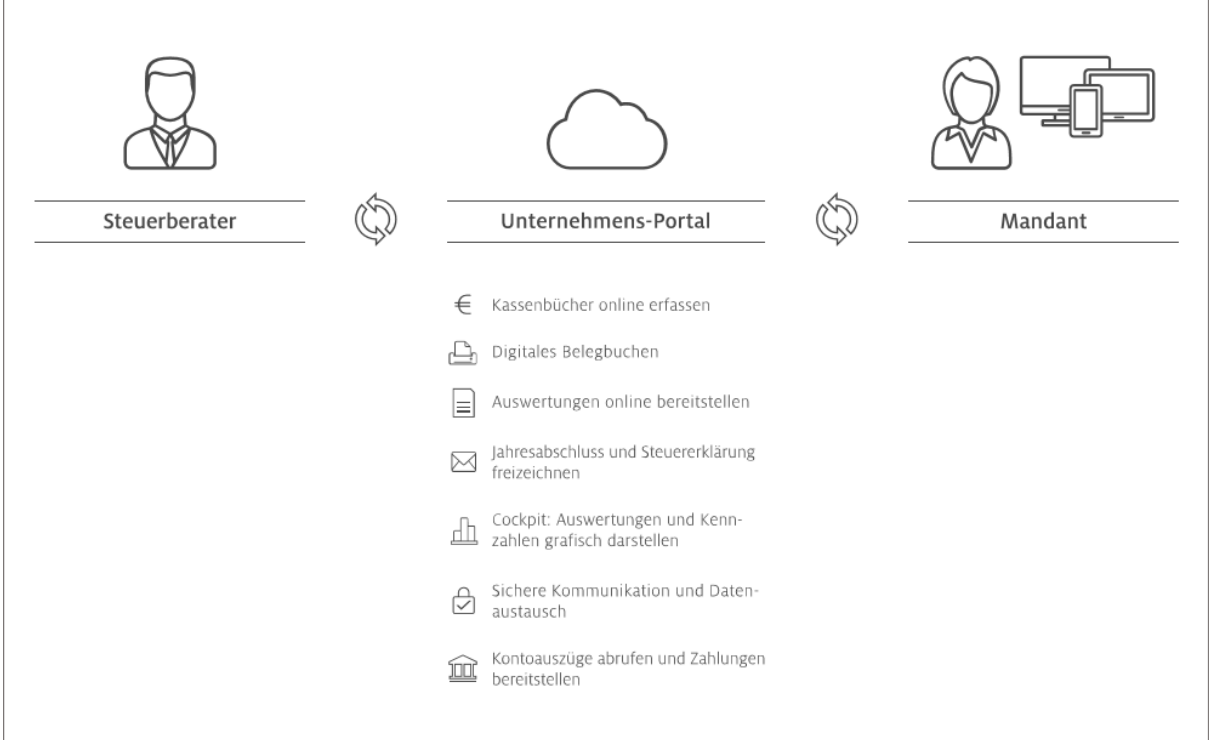

## <span id="page-2-0"></span>**2. Zugang zum Unternehmens-Portal einrichten**

Ihr Berater registriert Sie für die Nutzung der Cloud-Anwendung Auswertungen Online. Sie erhalten von Ihrem Berater das Dokument »Zugangsdaten zum Unternehmens-Portal«.

Auf dem Dokument finden Sie Ihre persönlichen Zugangsdaten und Ihren Freischaltcode. Wenn Sie bereits über einen Zugang verfügen, sind die nachfolgenden Schritte nicht erforderlich.

Einstiegsvideo zum [Unternehmens-Portal](https://agenda-hilfe.de/cloud)

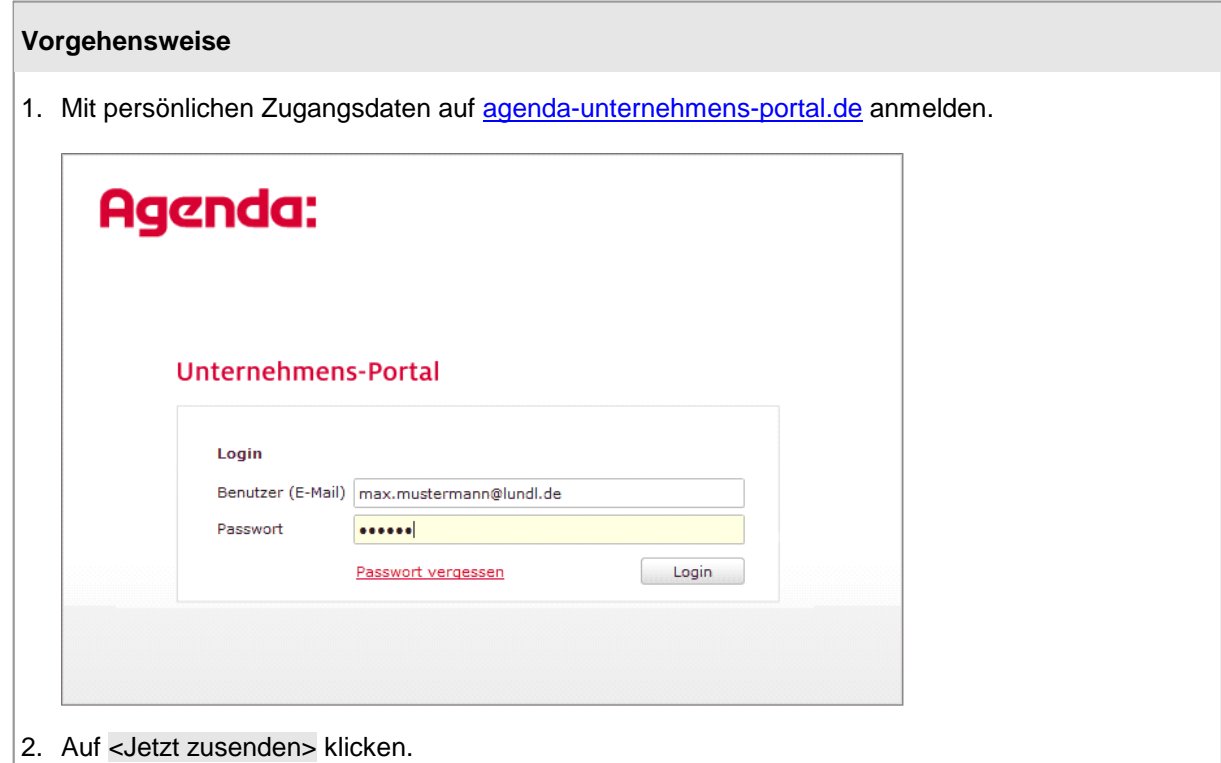

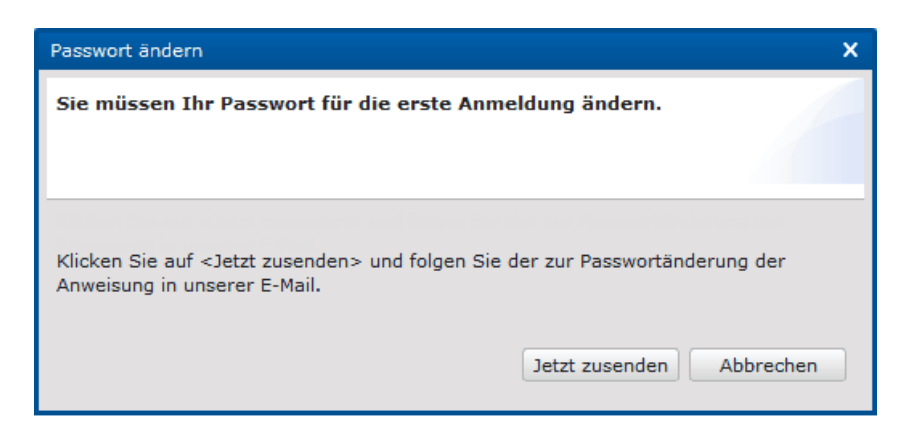

3. Auf den Link in der E-Mail klicken und einloggen.

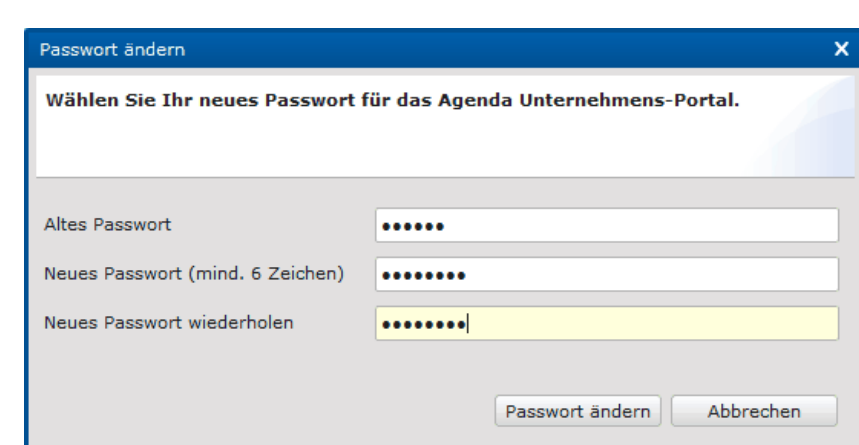

4. Neues Passwort erfassen und auf <Passwort ändern> klicken.

5. Auf <OK> klicken.

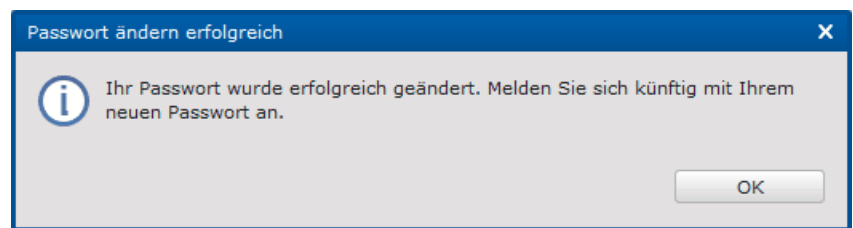

Der Dialog zur Eingabe des Freischaltcodes öffnet sich automatisch.

6. Persönlichen Freischaltcode eingeben und auf <Weiter> klicken.

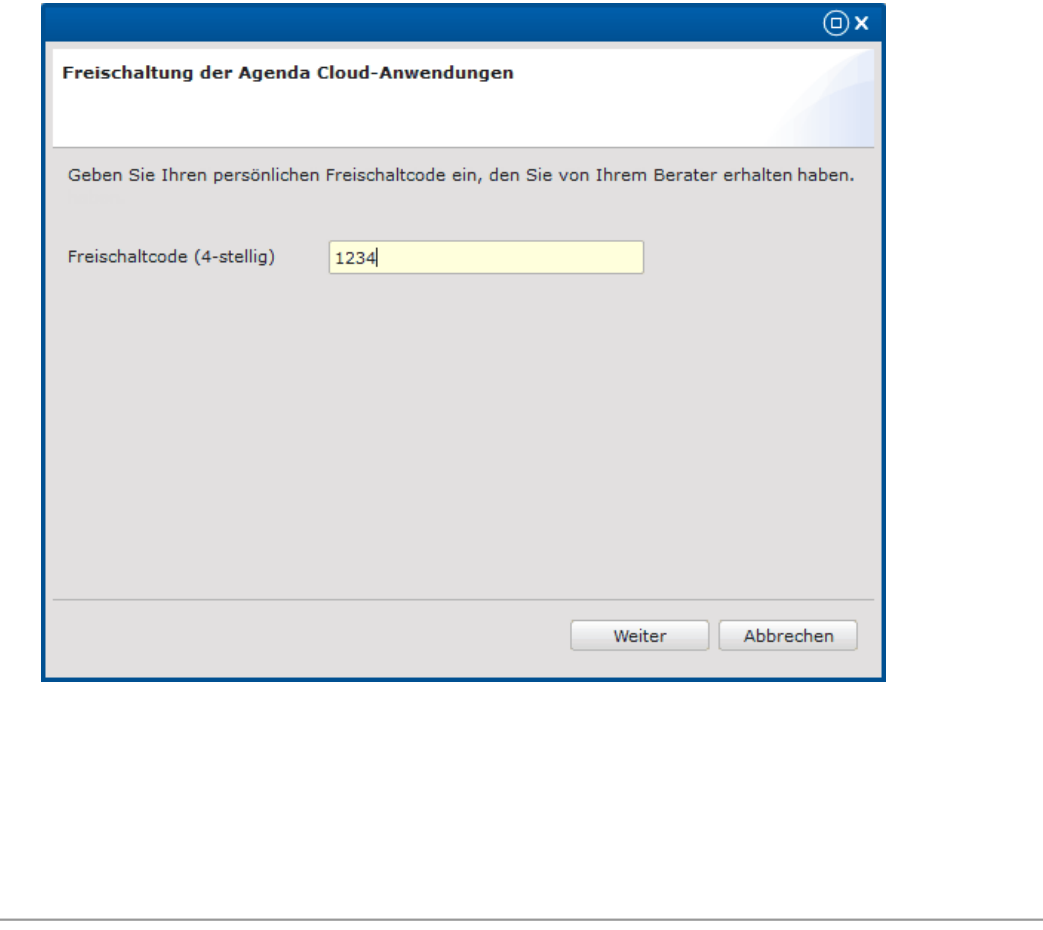

#### 7. Auf <Hilfe öffnen> klicken.

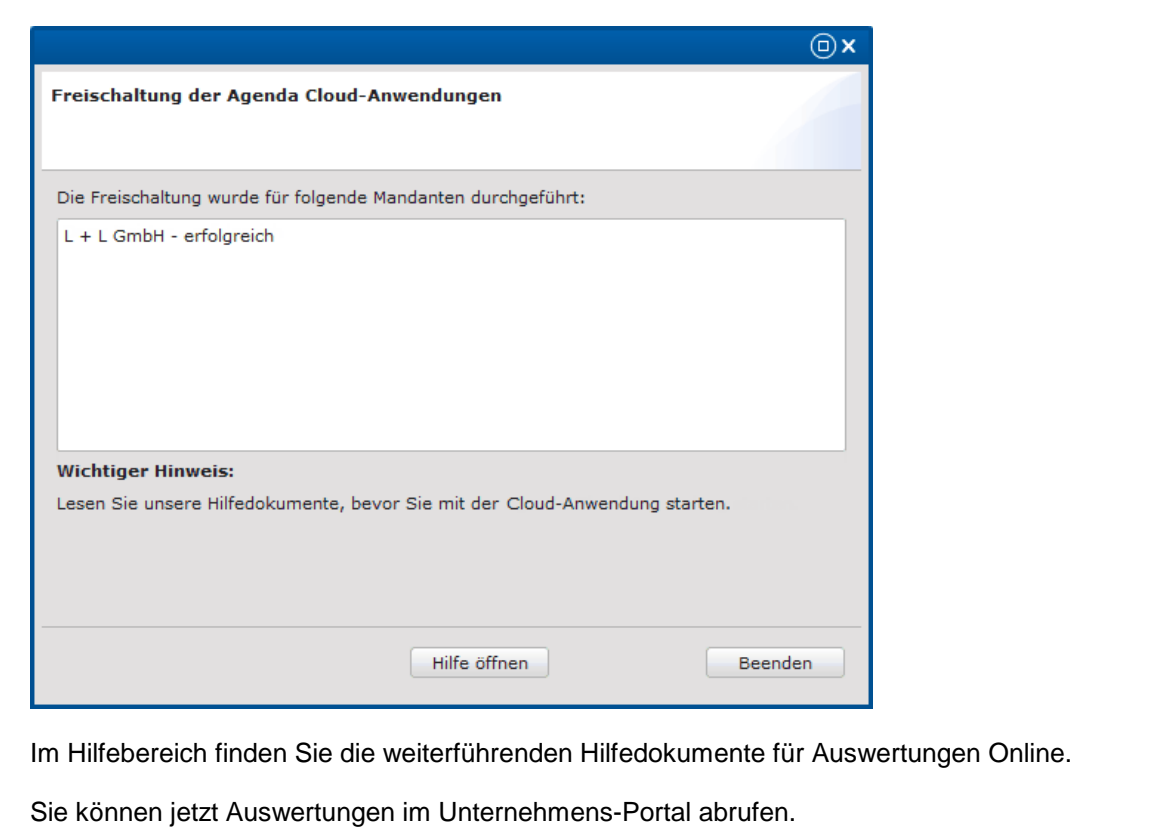

## <span id="page-4-0"></span>**3. Aufruf Auswertungen Online**

Sie können Auswertungen Online im Unternehmens-Portal über den Browser oder über einen Link in einer E-Mail starten.

#### **Browser**

Erfassen Sie im Browser folgende Internetadresse: [agenda-unternehmensportal.de](https://frontend.agenda-software.de/AgendaOSClient/start)

![](_page_4_Picture_227.jpeg)

#### **Link in E-Mail**

Mit der Bereitstellung von Auswertungen, Dokumenten und Dateien erhalten Sie eine E-Mail von Ihrem Steuerberater. Die E-Mail enthält einen Link, über den Sie das Unternehmens-Portal aufrufen können.

## <span id="page-5-0"></span>**4. Navigation**

Wählen Sie links den gewünschten Programmbereich und rechts die gewünschte Auswertung.

![](_page_5_Picture_75.jpeg)

## <span id="page-6-0"></span>**5. Cockpit**

## **5.1. Allgemein**

Über das Cockpit werden Ihnen wichtige betriebswirtschaftliche Kennzahlen grafisch im Unternehmens-Portal dargestellt.

![](_page_6_Picture_4.jpeg)

## <span id="page-6-1"></span>**5.2. Aufruf COCKPIT**

Das Cockpit wird im Navigationsbereich aufgerufen.

![](_page_6_Picture_116.jpeg)

## <span id="page-7-0"></span>**5.3. Bedienung COCKPIT**

![](_page_7_Picture_242.jpeg)

- Mit Klick auf den Balken bzw. die Schaltfläche <Details> öffnet sich die Detailaufstellung der jeweiligen Werte.
- 2 Mit Klick auf **Warell** werden die Werte aus dem aktuellen Jahr und dem Vorjahr in einem Liniendiagramm angezeigt.
- Über die Schaltflächen <Zeitraum> bzw.<Jahr> können Sie die aktuellen Monats- bzw. die kumulierten Jahreswerte anzeigen.
- 4 Über die Schaltfläche < Swerden die Werte in Euro bzw. über <%> die aktuellen Werte in Prozent zum Vorjahr angezeigt.

## <span id="page-7-1"></span>**5.4. Erläuterung Kennzahlen**

Eine Erläuterung zu den Kennzahlen finden Sie in der Hilfe des Unternehmens-Portals:

![](_page_7_Picture_243.jpeg)

## <span id="page-8-0"></span>**6. Freizeichnung**

#### **6.1. Allgemein**

Jahresabschlüsse und Steuerklärungen werden Ihnen von Ihrem Steuerberater im Unternehmens- Portal zur Prüfung bereitgestellt.

![](_page_8_Picture_246.jpeg)

Die Freizeichnung (Freigabe zurAbgabe beim Finanzamt) können Sie online erteilen.

Sie werden von Ihrem Steuerberater per E-Mail über die Bereitstellung informiert. Über den in der E- Mail enthaltenen Link gelangen Sie direkt in die bereitgestellte Steuererklärung bzw. den Jahresabschluss.

## <span id="page-8-1"></span>**6.2. Freizeichnung erteilen bzw. ablehnen**

Im Anschluss an die Prüfung können Sie über die rechte Maustaste die Freizeichnung erteilen oder ablehnen.

![](_page_8_Picture_247.jpeg)

Ihr Steuerberater wird automatisch über die Erteilung bzw. Ablehnung der Freizeichnung informiert.

## <span id="page-9-0"></span>**7. Dateitransfer**

## **7.1. Allgemein**

Über das Unternehmens-Portal können Sie und Ihr Steuerberater Dateien sicher austauschen.

![](_page_9_Picture_222.jpeg)

## <span id="page-9-1"></span>**7.2. Bereitstellung von Dateien fürden Steuerberater**

Wählen Sie im linken Navigationsbereich die Funktion »Dateitransfer« und im rechten Arbeitsbereich über die gewünschte Datei.

![](_page_9_Picture_223.jpeg)

Ihr Steuerberater wird automatisch über die Bereitstellung einer Datei informiert.

#### **Hinweis**

Aus Sicherheitsgründen sind nur Dateien in folgenden Dateiformaten zulässig: \*.azi, \*.bmp, \*.csv, \*.docx, \*.dsi, \*.gif, \*.html, \*.jpeg, \*.jpg, \*.msg, \*.ods, \*.pdf, \*.png,\*.ppsx, \*.pptx, \*.rtf, \*.ssi, \*.tif, \*.tiff, \*.txt,\*.xlsx, \*.xml, \*.zip.

## <span id="page-10-0"></span>**8. Weitere Funktionen**

#### **1. Anzeigen der Auswertungen**

Über das Unternehmens-Portal können Sie die bereitgestellten Auswertungen einsehen.

Mit einem Doppelklick oder der Funktion »Öffnen/Download PDF« im Menü öffnen Sie die markierte Auswertung.

#### **2. Suchen von Auswertungen**

#### **Einfache Suche**

Die einfache Suche erlaubt es Ihnen, Ihre Auswertungen einzugrenzen.

#### **Erweiterte Suche**

Über die erweiterte Suche filtern Sie Ihre Auswertung nach bestimmten Kriterien (wie z. B. nach dem Datum »Gesendet am«).

#### **3. Drucken von Auswertungen**

Der Ausdruck erfolgt in der jeweiligen Anwendung (PDF-Reader, Microsoft Word usw.).

#### **4. Löschen von Auswertungen**

Wenn Sie Auswertungen löschen, sind sie sowohl für Sie als auch für den Steuerberater gelöscht. Das Löschen von Auswertungen wird im System dokumentiert.

## <span id="page-10-1"></span>**9. Wichtige Informationen**

**Nr. 86207 Agenda Unternehmens-Portal**